## **BT-1008W IP KEYBOARD HIZLI KURULUM KLAVUZU**

 **07.03.2017**

Fabrika IP adresi : 192.168.1.188

Kullanıcı Adı : admin

Şifre : 123456

1-) IP Klavye ve bilgisayarınızın aynı ağda olduğundan emin olunuz. Cihaz açıldığı zaman **Menu** sekmesinden **Network** butonuna tıklayınız ve IP konfigürasyonunuz yapınız.

**NOT : Eğer IP Speed dome kameralarınız ve klavyeniz aynı ağda ise, cihazınız, kullanıcı adı ve şifresi "admin" olan her kameranızı otomatik olarak bulacaktır.**

## **Otomatik IP Ekleme :**

- Menüde **Device** butonuna tıklayınız
- Açılan Pencerede **Auto Search** butonuna tıklayınız.
- Yeni açılan pencerede **Search** butonuna tıklayınız ve bir müddet bekleyiniz
- IP kameralarınız listelenecektir. Bağlanmak istediğiniz IP kamerayı seçiniz

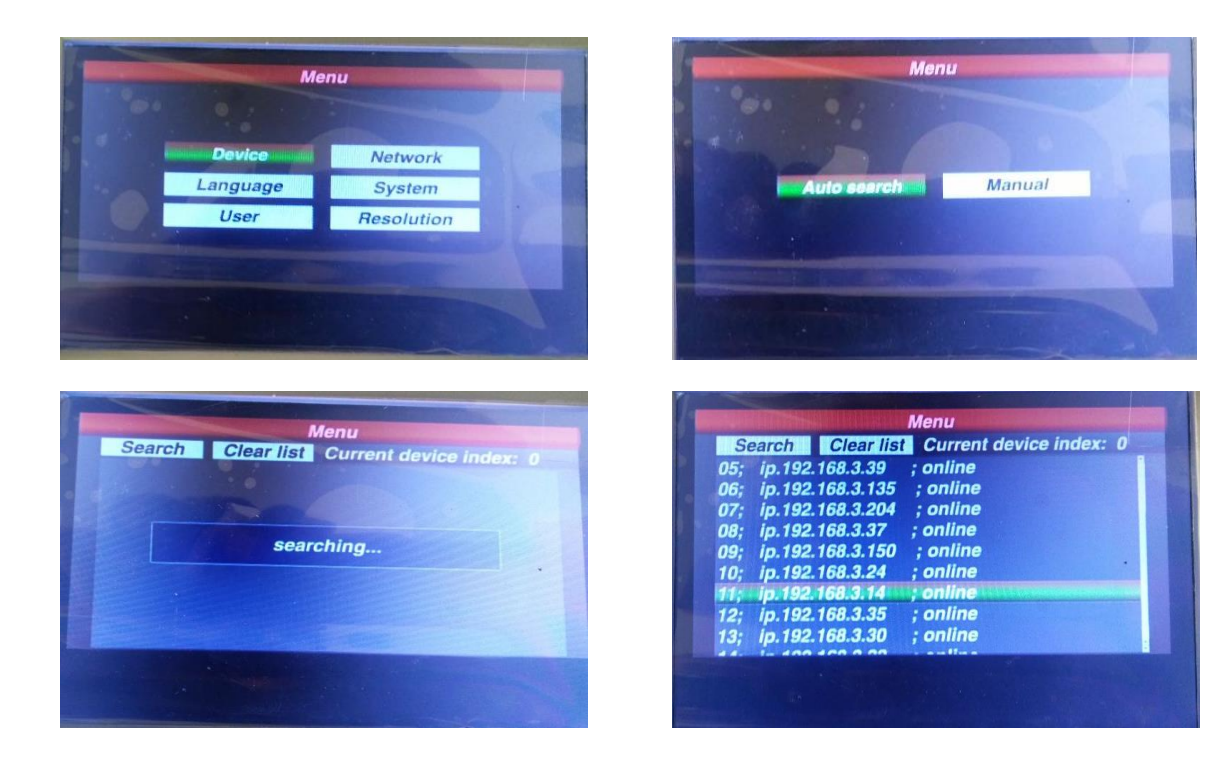

## **Kameranın Ekrana Getirilmesi**

- İlgili IP numaraınızı seçtikten sonra, ekranda **saving** ve **saving succeceed** yazması gerekmektedir.

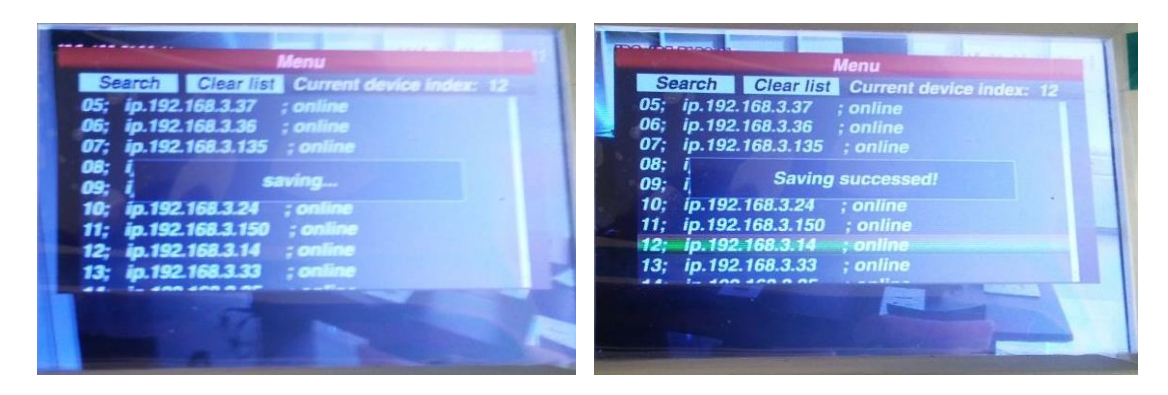

Bu işlemden sonra kamera otomatik olarak ekrana gelecektir.

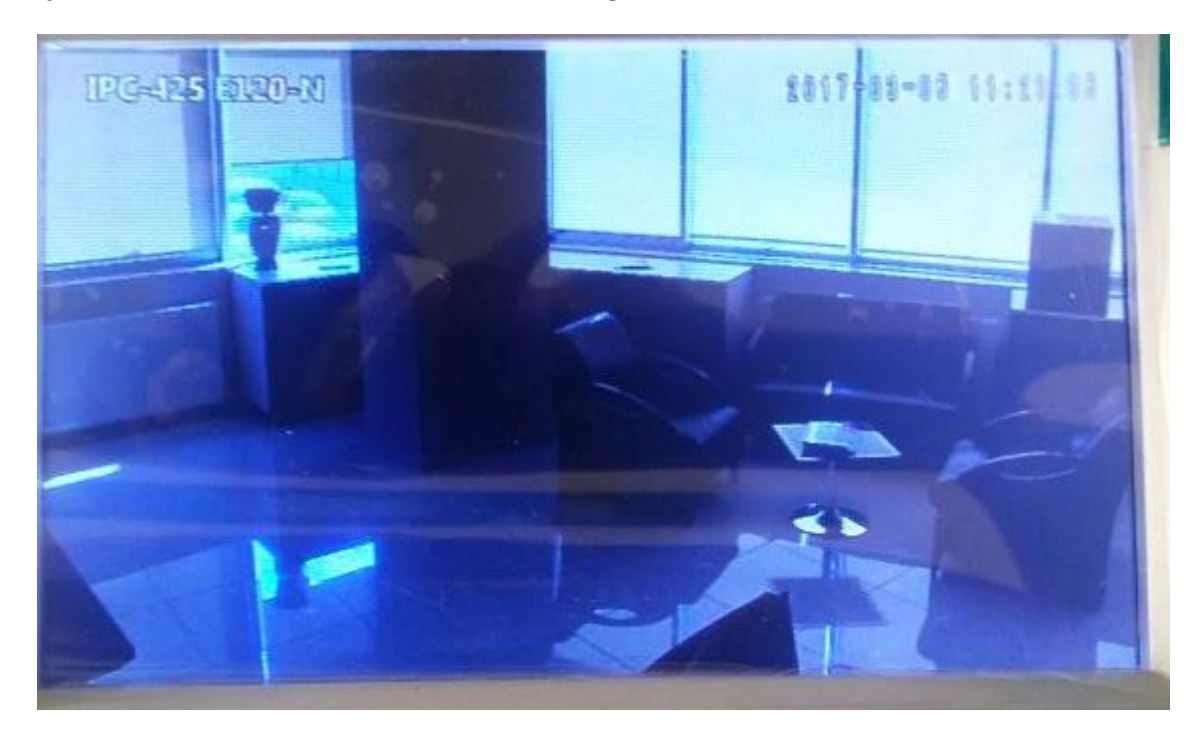

## **Manuel IP ekleme**

Bu işlem için, ilk menüde AUto Search değil, Manual kısmını seçiyoruz. Kameramızın IP ve port numarası ile birlikte kullanıcı adı ve şifresini girdikten sonra, ekranda **adding succeceed** yazacaktır.

Daha sonra, istenildiği takdirde aynı kamera Auto search bölümünden tekrar seçilebilir

**NOT : Elle ekleme yapıldıktan sonra, klavye ve speed dome kameranın bir kez resetlenmesi gerekebilir.**